## Hörsaal EO 184

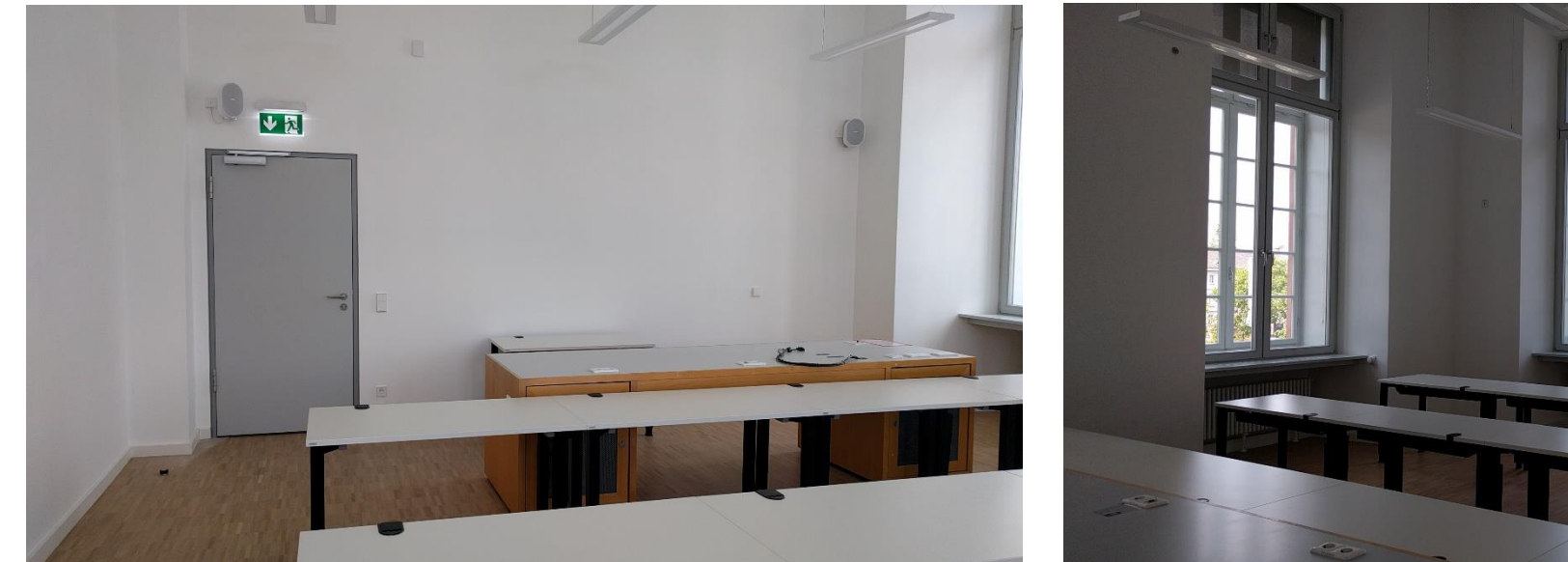

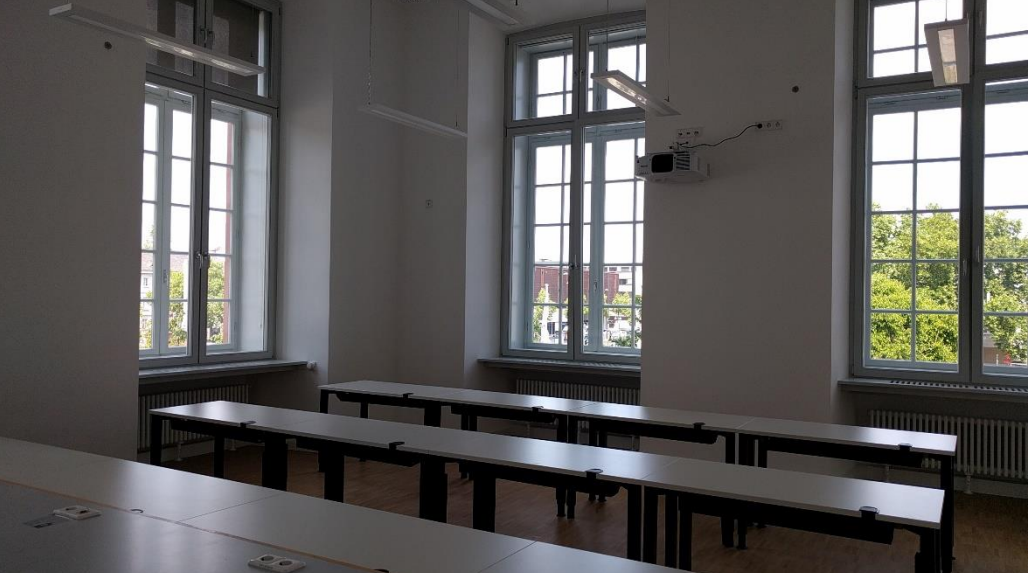

## Pultansicht

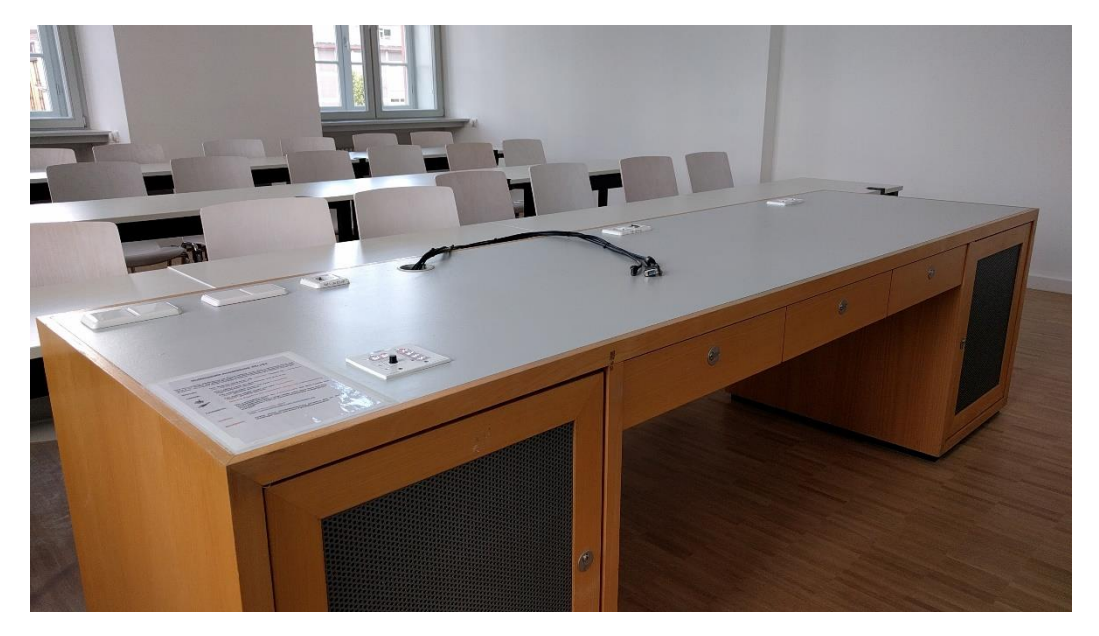

Tastenbedienfeld auf dem Pult links unten

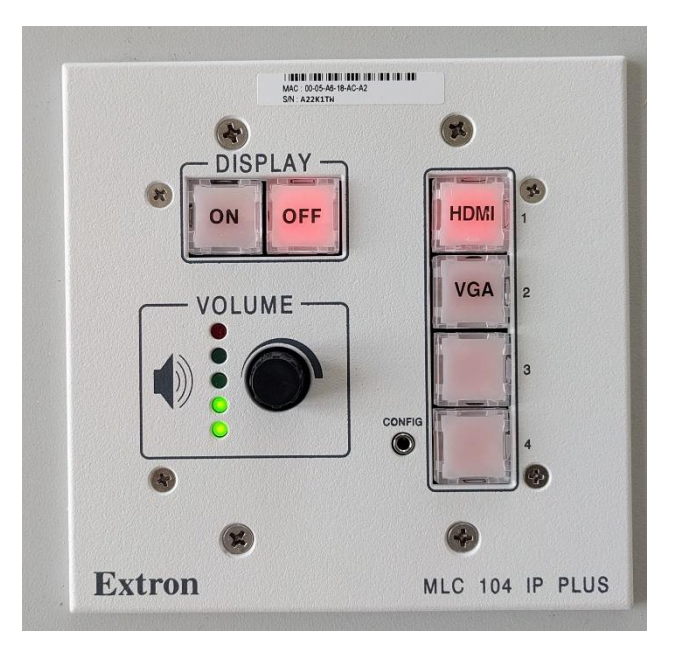

### **Vorhandene Anschlüsse Anleitung**

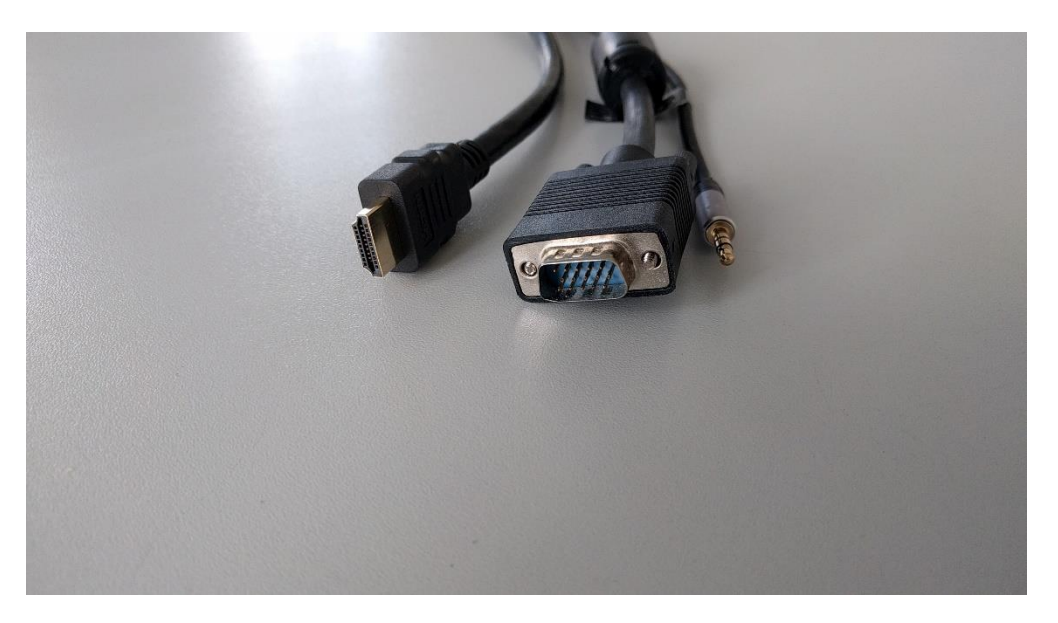

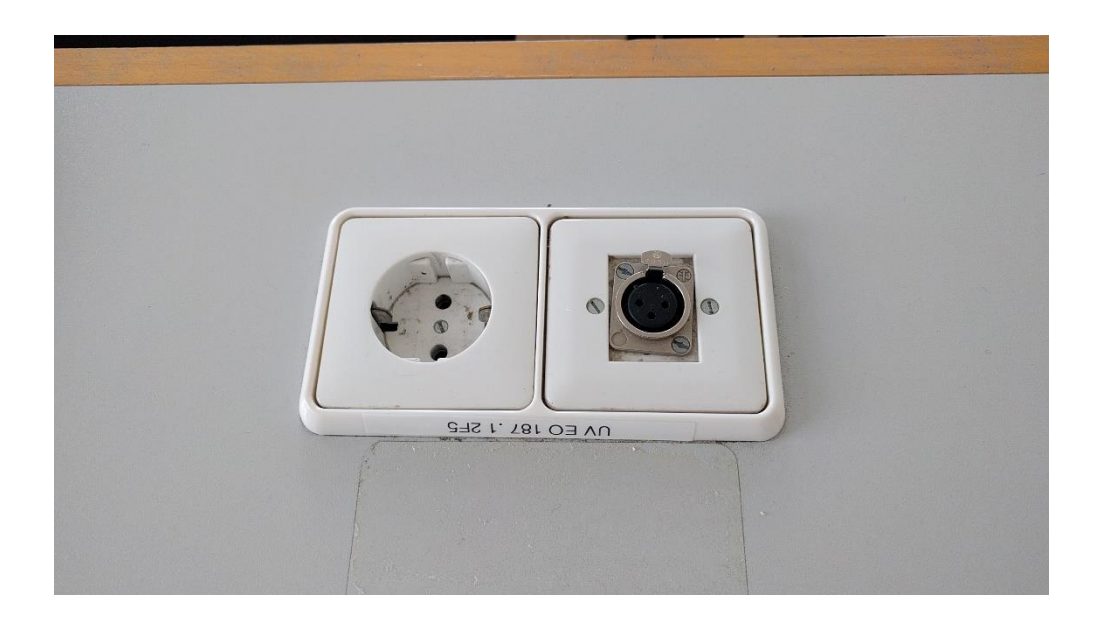

# **Multimediale Ausstattung EO 184**

Die technische Bedienung im Raum erfolgt über das Tastenfeld links auf dem Pult. Sollte der Beamer nach dem Einschalten die angewählte Quelle (Laptop, etc.) nicht direkt anzeigen, wählen Sie bitte die Quelle erneut an.

- Der Beamer wird über die "ON/Off" Tasten am Tastenfeld **Beamer:** ein- und ausgeschaltet. Ein Laptop kann an den Kabeln auf dem Pult Laptop: angeschlossen werden. Für analog VGA muss auf dem Tastenfeld "VGA" gewählt werden. Für digital HDMI muss auf dem Tastenfeld "HDMI" gewählt werden. (bestes Ergebnis für Laptop/PC immer mit 1280x800/60Hz) Die Lautstärke kann am Volumeregler auf dem Tastenfeld Lautstärke:
	- eingestellt werden. Der Laptopton kann über HDMI oder über dem auf dem Pult liegenden 3,5mm Klinkenanschluss ausgegeben werden.
- **Hotline:** Hotline-Nummer: 2001 oder mmproblem@rz.uni-mannheim.de
- Schlüssel: sowie einen Schlüsselantrag erhalten Sie an der Pforte Ostflügel oder bei Ihrer Fakultätssekretärin